*Data Analysis Tools and Practice(Using R)*

*2019.02.29*

# R数据对象I

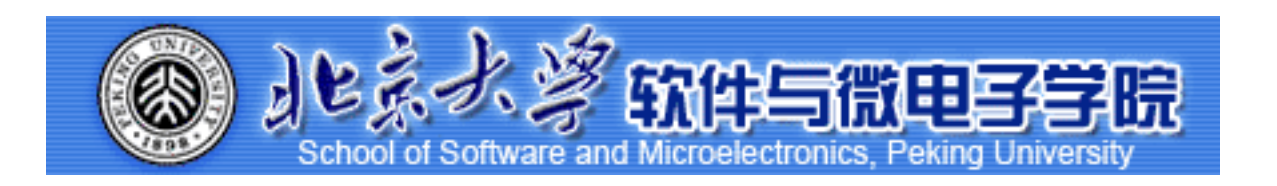

Huiping Sun(孙惠平) *[sunhp@ss.pku.edu.cn](mailto:sunhp@ss.pku.edu.cn)*

# 课堂测试时间

## R Data I The Test 课堂测试01

- 1、数据分析包括几个过程?
- 2、简单描述R语言优点。
- 3、填写下表:

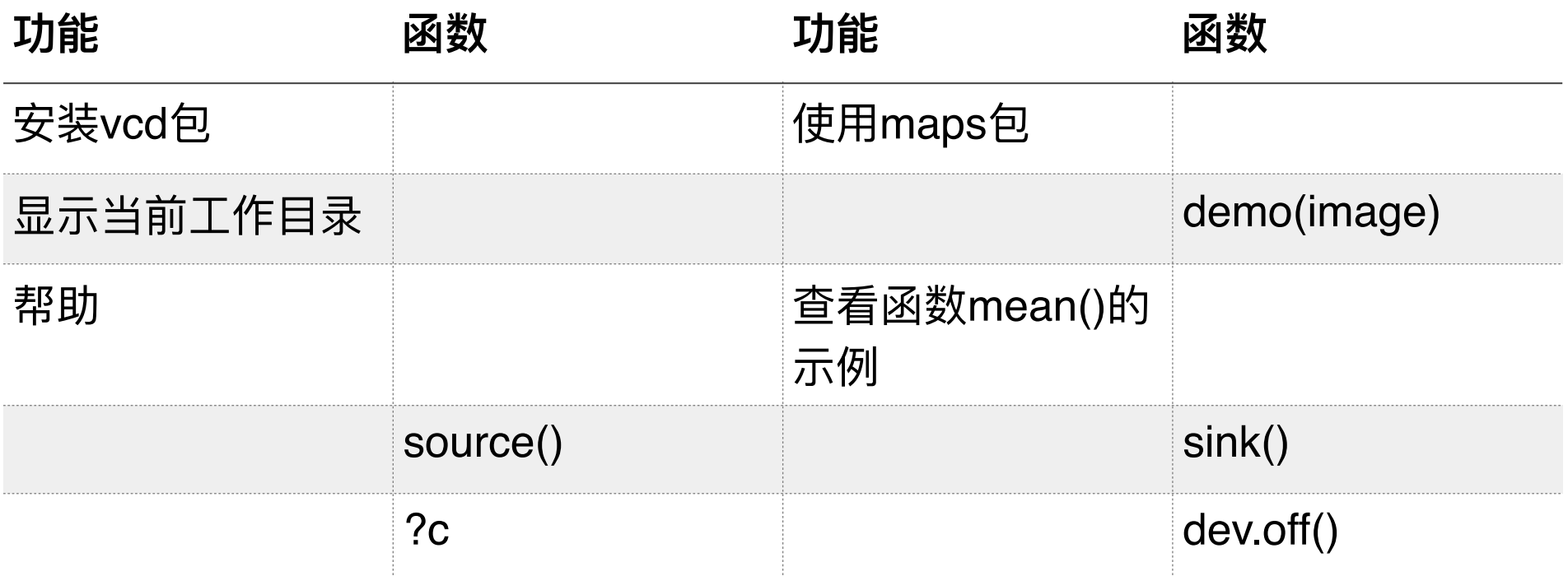

4、写出命令, 实现如下功能: 创建一个从1到9的向量并赋给x, 将 1付给y, 并写出x+y的结果。 5、RStudio主界面一般有几个功区? .Rprofile、.Rdata、.Rhistory 文件分别有什么作用?

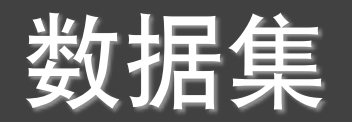

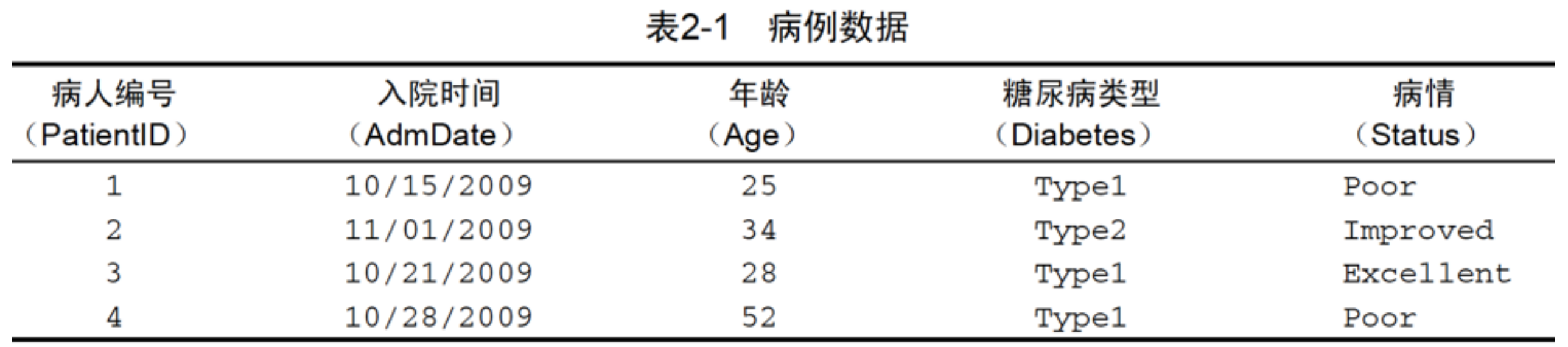

- 数据集通常是由数据构成的一个矩形数组,行表示观测,列表示变量。
- R中有许多用于存储数据的结构, 包括标量、向量、数组、数据框和列 表。
- R可以处理的数据类型(模式)包括数值型、字符型、逻辑型(TRUE / FALSE)、复数型(虚数)和原生型(字节)。
- 在R 中, 对象(object ) 是指可以赋值给变量的任何事物, 包括常量、 数据结构、函数,甚至图形。

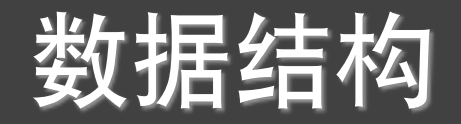

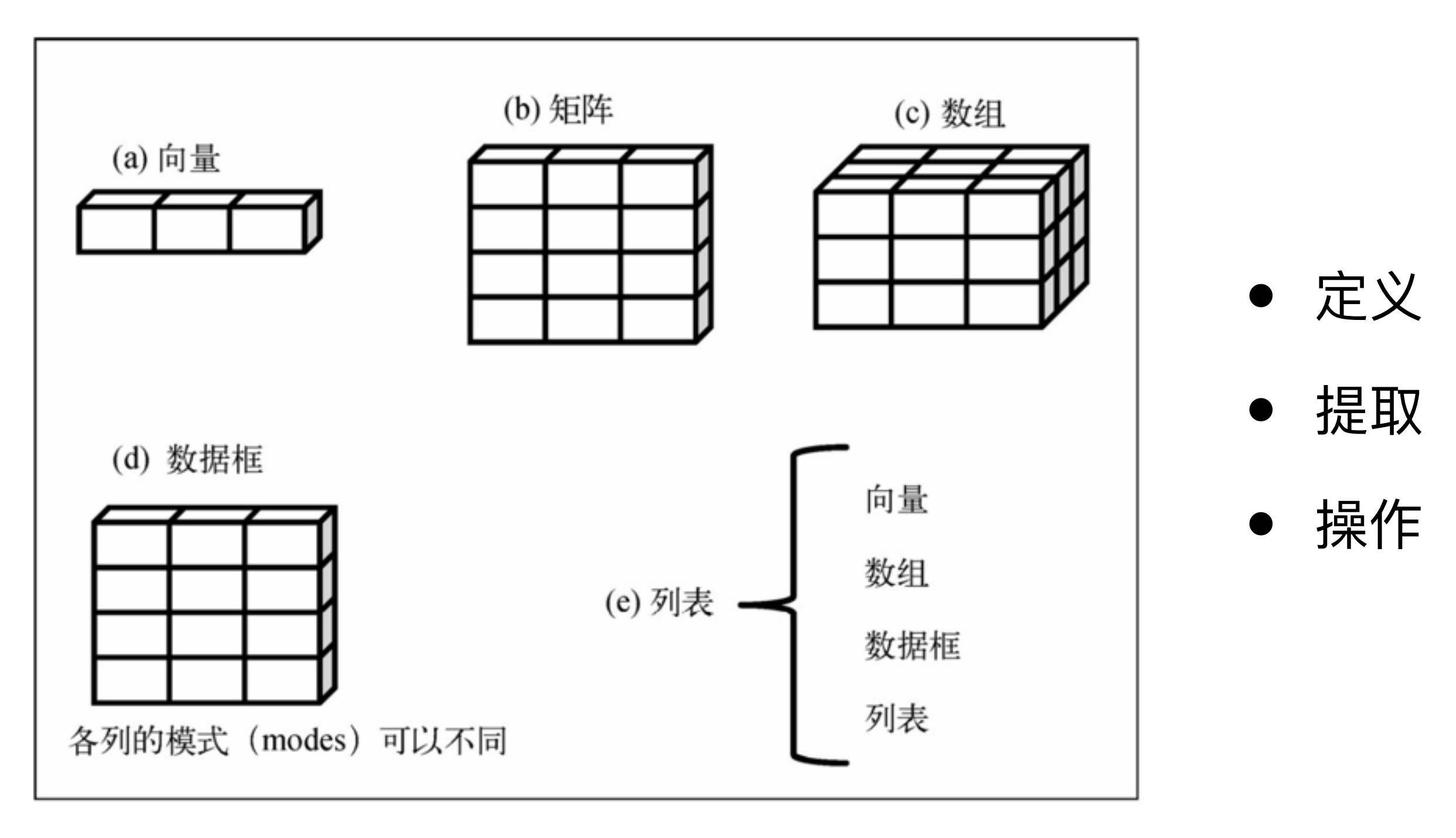

图2-1 R中的数据结构

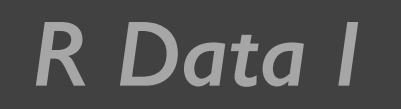

向量

- 向量是用于存储数值型、字符型或逻辑型数据的 一维数组。执行组合功能的函数c() 可用来创建向 量。
- 标量是只含一个元素的向量,例如f<-3 、g <-"US" 和h <- TRUE 。它们用于保存常量。
- 通过在方括号中给定元素所处位置的数值, 我们 可以访问向量中的元素。
- 使用冒号⑴用于生成一个数值序列。

# R Data I The Team 创建向量和访问向量

$$
\bullet \ \ a < -c(1,2,5,3,6,-2,4)
$$

$$
\bullet \ \ b \leq c("one", "two", "three")
$$

- 数值类型
- 字符类型
- c <- c(TRUE, FALSE, TRUE, FALSE) 逻辑类型

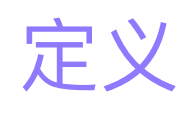

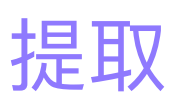

- $a < -c(1, 2, 5, 3, 6, -2, 4)$
- $a[3]$
- $a[c(1, 3, 5)]$
- a[2**:**6]

向量生成: c()和:

## c()可以将不同的向量合并成一个更长的向量

```
> y \leftarrow c(1,5,2)> z < -c(x, \theta, y)> z[1] 8.2 3.7 4.5 5.6 7.3 0.0 1.0 5.0 2.0
```
: 可以生成步长为1的等差数列(向量)

```
> 1:5[1] 1 2 3 4 5: 运算优先于四则运算
> 5:1[1] 5 4 3 2 1> 1:9-1> 1.2:5[1] 0 1 2 3 4 5 6 7 8[1] 1.2 2.2 3.2 4.2
                              > 1: (9-1)
> 5.2:1\lceil 1 \rceil 1 2 3 4 5 6 7 8
[1] 5.2 4.2 3.2 2.2 1.2
```
# R Data I **向量生成: seq()和rep()**

- seq()函数用来生成等距间隔的数列。
- 基本形式是:seq(from=value1, to=value2,by=value3), 表示从value1开 始,到value2结束,中间间隔为value3;
- 另一个使用形式为:seq(length=value2,from=value1,by=value3)。  $>$  seq(-2,2,0.5)  $[1] -2.0 -1.5 -1.0 -0.5 0.0 0.5 1.0 1.5 2.0$  $>$  seq(length=9, from=-2,by=0.5)  $[1] -2.0 -1.5 -1.0 -0.5 0.0 0.5 1.0 1.5 2.0$ 
	- rep()函数将一个向量重复若干次再 放入新的变量。
	- 使用形式为: rep(x,times=n),表示 将x重复n次后构成的向量

 $>$  rep(2,3)  $[1] 2 2 2$  $> x < -1:3$  $>$  rep(x,3)  $[1] 1 2 3 1 2 3 1 2 3$ 

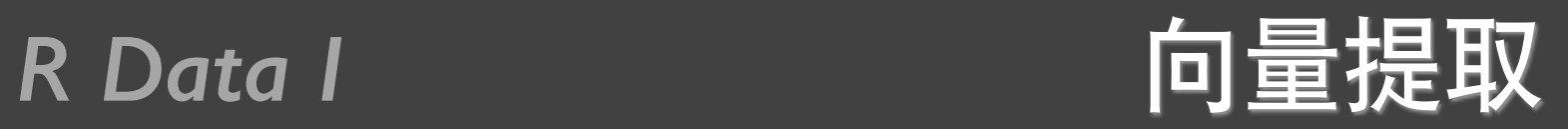

$$
\begin{array}{l} > x \leftarrow c(1,5,2,4,6,2,7,9,8,5) \\ > x[5] \\ > x[5] \\ [1] \ 6 \\ > x[1:3] \\ [1] \ 1 \ 5 \ 2 \\ > x[c(1,3,5)] \\ [1] \ 1 \ 2 \ 6 \\ > x[-5] \\ [1] \ 1 \ 5 \ 2 \ 4 \ 2 \ 7 \ 9 \ 8 \ 5 \end{array}
$$

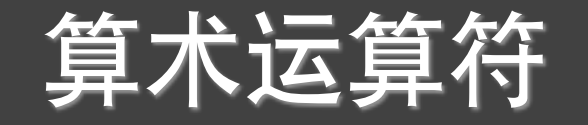

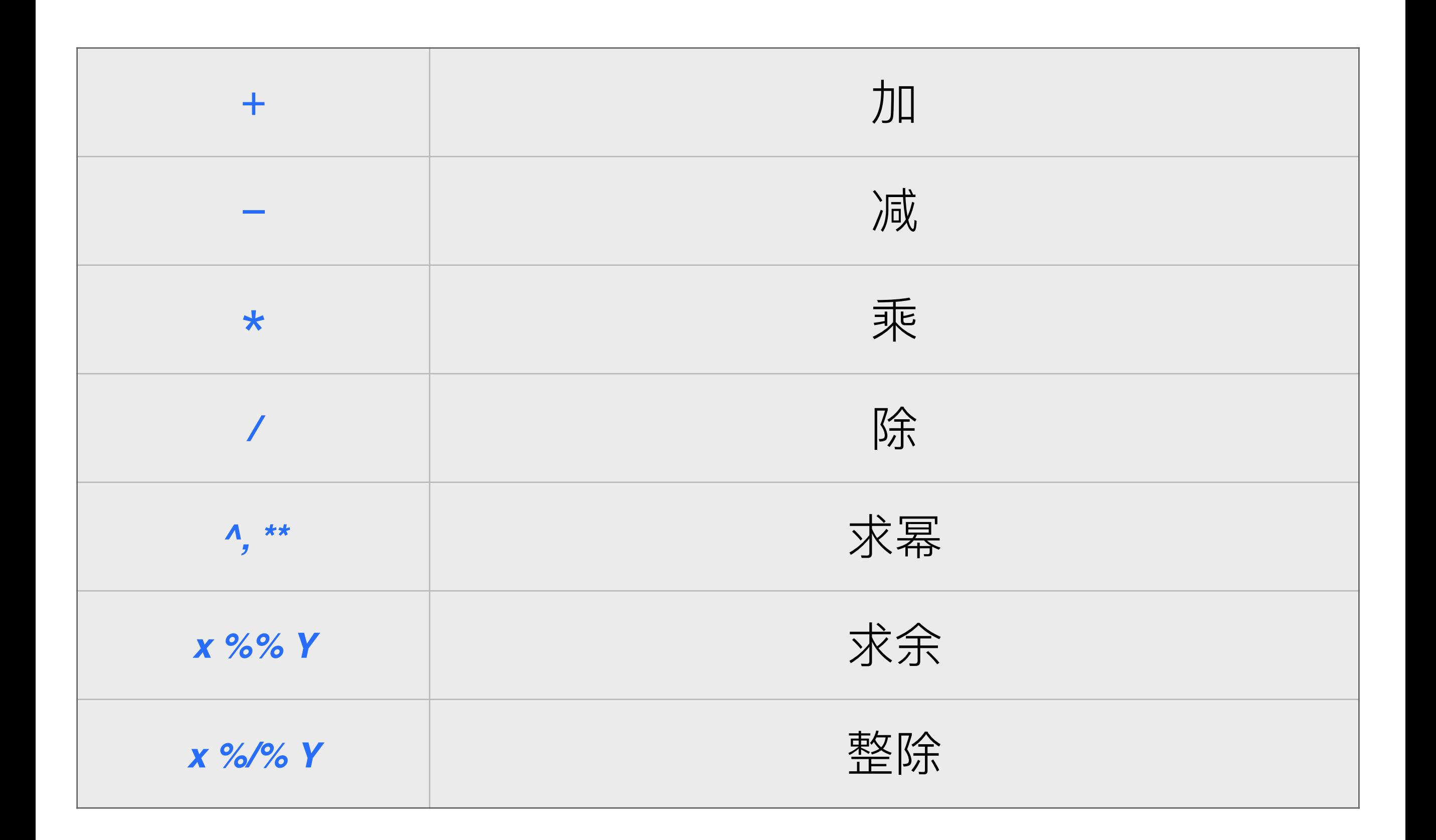

## R Data I The Team Team Control of Team Data I

```
> x \leftarrow c(1,3,5)> y \leftarrow c(2, 4, 6)> x+y[1] 3 7 11> x-y[1] -1 -1 -1> x^*y[1] 2 12 30
> x/y[1] 0.5000000 0.7500000 0.8333333
> x^2[1] 1 9 25> x^{***}2[1] 1 9 25> x\%/x[1] 0 0 0> x\%%y
[1] 1 3 5> x\%*%y
     [,1][1,] 44
```
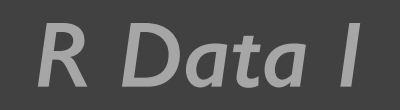

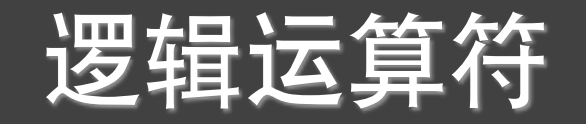

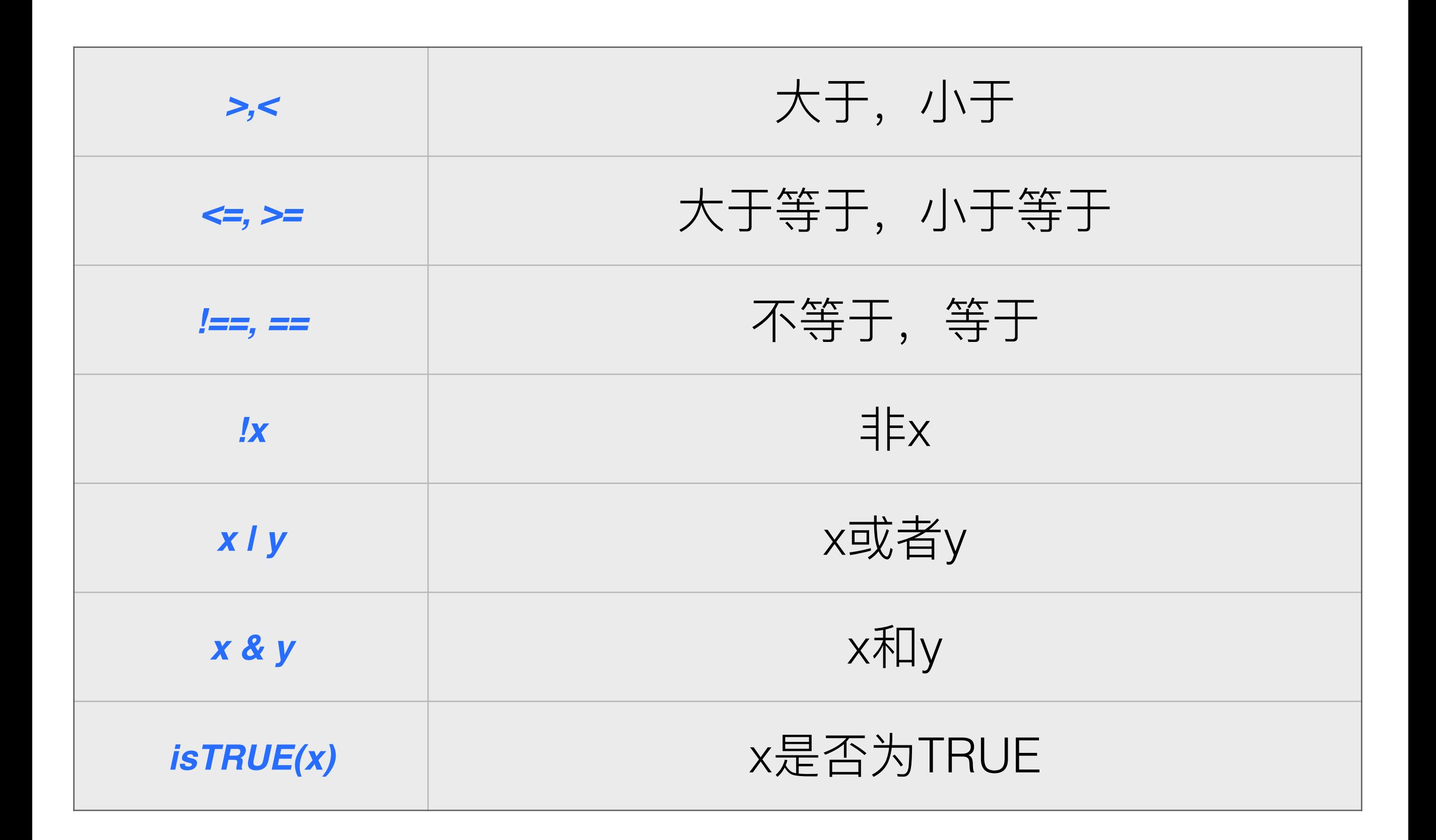

R Data I The Text 逻辑运算符例子

```
> x < -1:7> x[1] 1 2 3 4 5 6 7> 1 \leftarrow x > 3>1[1] FALSE FALSE FALSE TRUE TRUE TRUE TRUE
> z < - c(TRUE, FALSE, F, T)
> all(c(1,2,3,4,5,6,7)>3)
[1] FALSE
> any(c(1,2,3,4,5,6,7)>3)
[1] TRUE
```
*R Data I* 数据对象处理函数

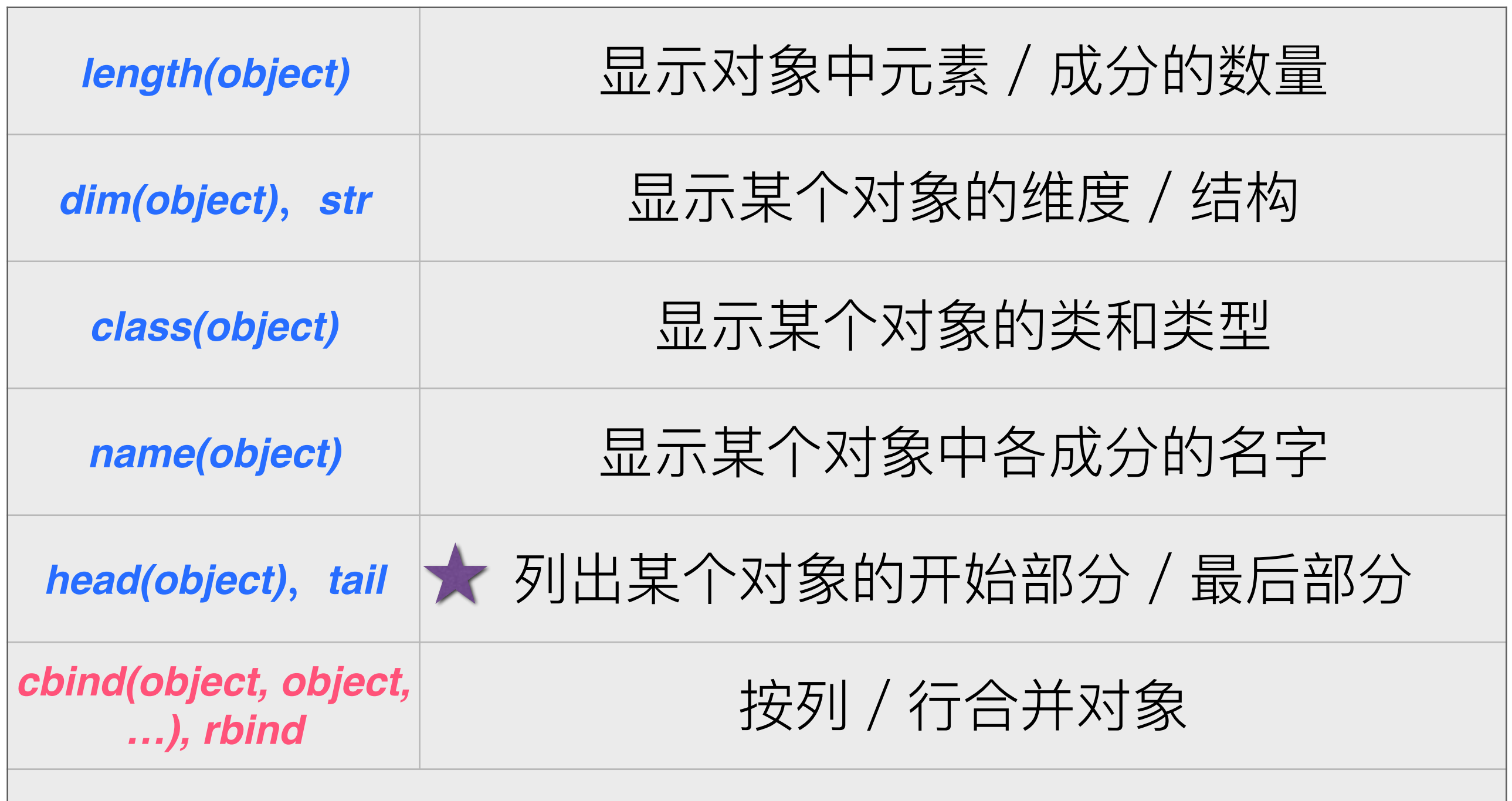

*object, ls()***҅***rm(object,object,…), c(object,object,…)*

# R Data I **A Data I 国性和运算函数**

- length(): 对象长度。
- max $()$ : 向量中的最大值。
- min(): 向量中的最小值。
- range $()$ : 边界
- sum() $:$  求和。
- prod(): 内积。

 $> x < -c(1,5,7,3)$  $>$  length $(x)$  $\begin{bmatrix} 1 \end{bmatrix}$  4  $> min(x)$  $\begin{bmatrix} 1 \end{bmatrix}$  $> max(x)$  $[1] 7$  $>$  range $(x)$  $[1]$  1 7  $> sum(x)$  $[1] 16$  $>$  prod(x)  $[1] 105$ 

# *R Data I* 排序函数

- 向量排序函数包括: order(), sort(), sort.list() 等。
- sort()输出排序后的向 量, order()和sort.list() 返回下标排列。
- which.max $()$  $#$ which.min()返回下标 值。

```
> x < -c(10,6,4,7,8)> order(x)[1] 3 2 4 5 1> sort(x)\begin{bmatrix} 1 \end{bmatrix} 4 6 7 8 10
> sort.list(x)[1] 3 2 4 5 1
> which.min(x)\begin{bmatrix} 1 \end{bmatrix} 3
> which.max(x)\begin{bmatrix} 1 \end{bmatrix}
```
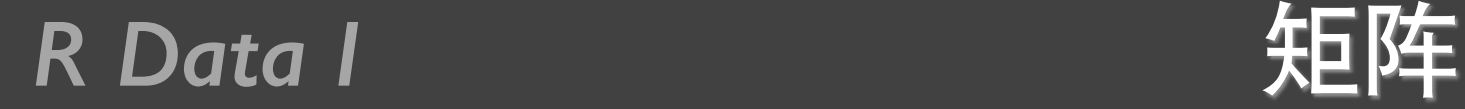

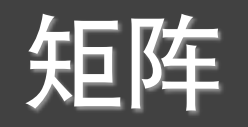

• 矩阵是一个二维数组,只是每个元素都拥有相同的模式(数值型、字符型 或逻辑型)。可通过函数matrix 创建矩阵。 *matrix*()

myymatrix <- matrix(vector, nrow=number\_of\_rows, ncol=number\_of\_columns, byrow=logical\_value, dimnames=list( char\_vector\_rownames, char\_vector\_colnames))

- 其中vector 包含了矩阵的元素, nrow 和ncol 用以指定行和列的维数, dimnames 包含了可选的以字符型向量表示的行名和列名。
- 选项byrow 则表明矩阵应当按行填充(byrow=TRUE )还是按列填充 (byrow=FALSE), 默认情况下按列填充。
- 以使用下标和方括号来选择矩阵中的行、列或元素。X[i,] 指矩阵X 中的第i 行,X[,j]指第j 列,X[i, j] 指第i 行第j 个元素。选择多行或多列 时,下标i和j可为数值型向量。

## R Data I and the VE阵创建例子

- $y < -$  matrix(1:20, nrow = 5, ncol = 4)
- $\bullet$  y
- cells  $\leq c(1, 26, 24, 68)$
- rnames <-  $c("R1", "R2")$
- cnames  $\leq c("C1", "C2")$
- mymatrix  $\leq$  matrix(cells, nrow = 2, ncol = 2, byrow = TRUE, dimnames = list(rnames, cnames))
- mymatrix
- mymatrix  $\leq$  matrix(cells, nrow = 2, ncol = 2, byrow = FALSE, dimnames = list(rnames, cnames))
- mymatrix

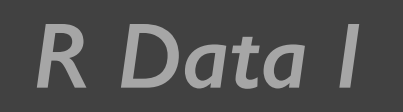

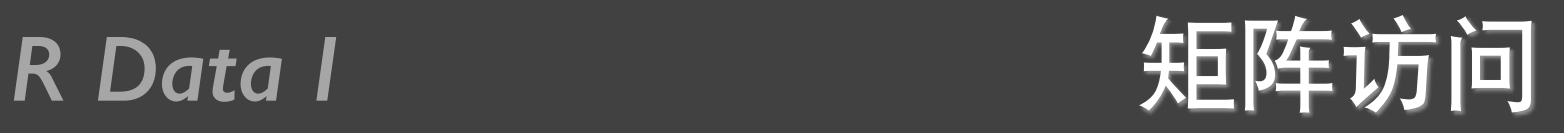

$$
\bullet \ \mathsf{x} \leq \mathsf{matrix}(!:10,\mathsf{nrow} = 2)
$$

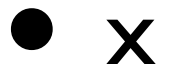

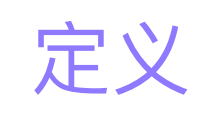

提取

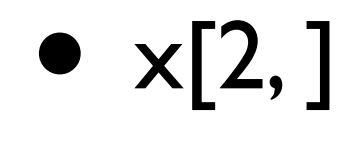

- $x[, 2]$
- $x[1, 4]$
- $x[1, c(4, 5)]$

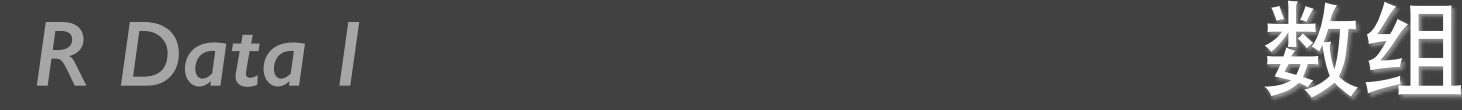

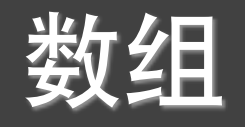

## • 数组(array)与矩阵类似, 但是维度可以大于2 。数组 可通过array 函数创建。

myymatrix <- matrix(vector, nrow=number\_of\_rows, ncol=number\_of\_columns, byrow=logical\_value, dimnames=list( char\_vector\_rownames, char\_vector\_colnames))

其中vector 包含了数组中的数据,dimensions 是一个数 值型向量,给出了各个维度下标的最大值,而dimnames 是可选的、各维度名称标签的列表。

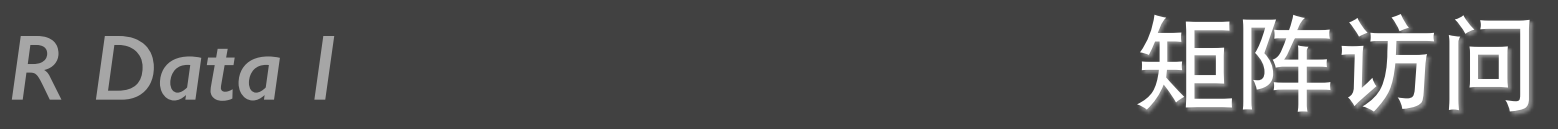

- dim  $|  <$  c("AI", "A2")
- dim2 <- c("B1", "B2", "B3")
- $\bullet$  dim3 <- c("C1", "C2", "C3", "C4")
- $z < -array(1:24, c(2, 3, 4), dimnames = list(dim1, dim2, ...$ dim3))
- $\bullet$  z

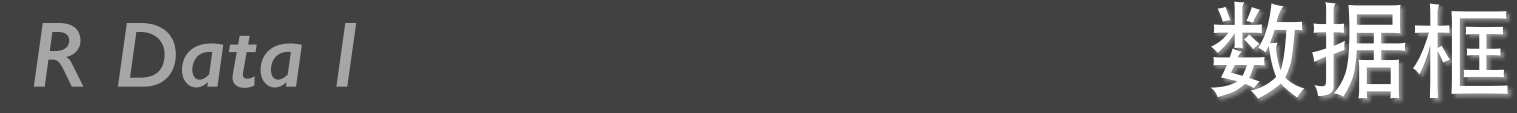

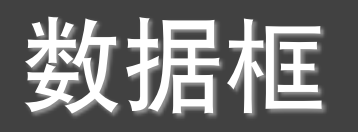

- 由于不同的列可以包含不同模式(数值型、字符型等)的数据,数 据框的概念较矩阵来说更为一般。数据框将是你在R中最常处理的 数据结构。
- 病例数据集包含了数值型和字符型数据。由于数据有多种模式,无 法将此数据集放入一个矩阵。在这种情况下,使用数据框是最佳选 择。
- 数据框可通过函数data.frame()创建 mydata <- data.frame( $co11$ ,  $co12$ ,  $co13$ , ...)
- 其中的列向量coll, col2, col3,… 可为任何类型(如字符型、数值型或 逻辑型)。每一列的名称可由函数names指定。

- patientID <-  $c(1, 2, 3, 4)$
- age  $\leq c(25, 34, 28, 52)$
- diabetes <- c("Type1", "Type2", "Type1", "Type1")
- status <- c("Poor", "Improved", "Excellent", "Poor")
- patientdata <- data.frame(patientID, age, diabetes, status)
- patientdata

定义

提取

• patientdata[1:2]

- patientdata[c("diabetes", "status")]
- patientdata\$age

# attach(), detach(), with()

R Data I

 $\overline{a}$ 

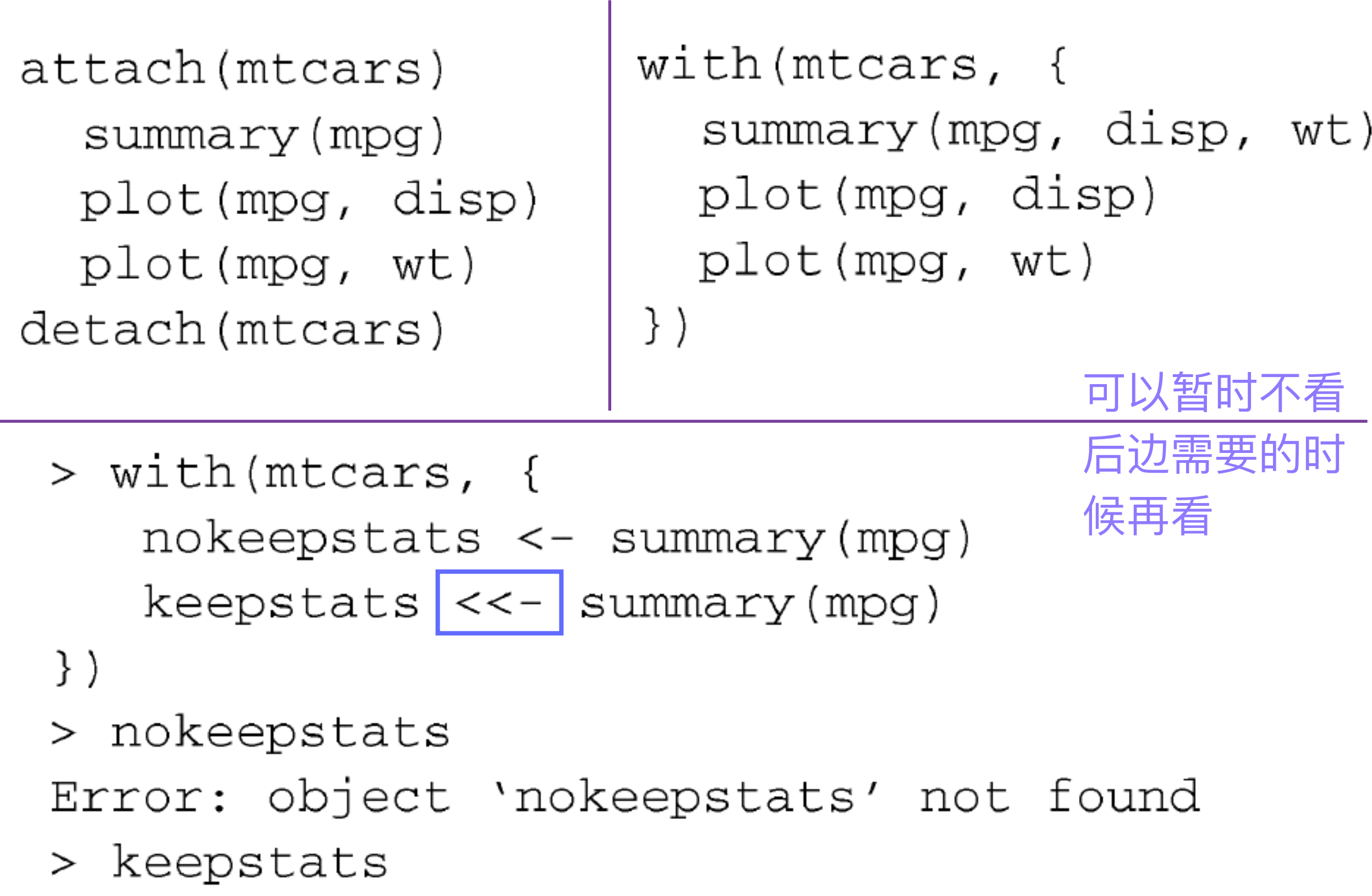

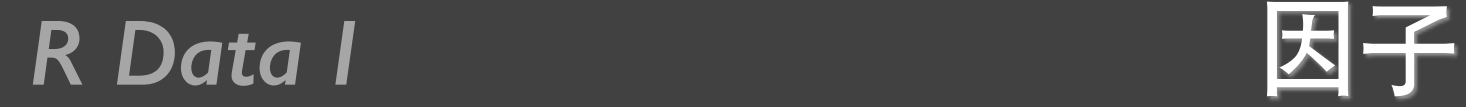

● 变量可归结为名义型、有序型或连续型变量

米 名义型变量是没有顺序之分的类别变量

米 有序型变量表示一种顺序关系, 而非数量关系

米 连续型变量可以呈现为某个范围内的任意值, 并同时表示了顺序和数 量

- 类别 (名义型) 变量和有序类别 (有序型) 变量在R中称为因子 (factor)
- 函数factor()以一个整数向量的形式存储类别值, 整数的取值范围是[I...k ] (其中k 是名义型变量中唯一值的个数)
- 要表示有序型变量,需要为函数factor()指定参数**ordered=TRUE**
- 对于字符型向量,因子的水平默认依字母顺序创建,你可以通过指定 levels选项来覆盖默认排序

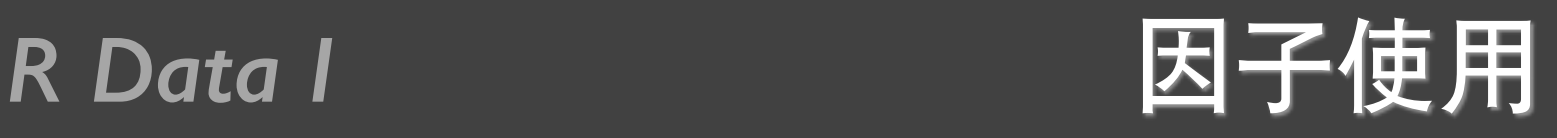

- patientID <-  $c(1, 2, 3, 4)$
- age  $\leq c(25, 34, 28, 52)$
- diabetes <- c("Type1", "Type2", "Type1", "Type1")
- status <- c("Poor", "Improved", "Excellent", "Poor")
- diabetes <- factor(diabetes)
- status <- factor(status, order = TRUE)
- patient data <- data.frame (patient ID, age, diabetes, status)
- str(patientdata) • summary(patientdata) 可以 暂时 不看 显示对象结构 显示对象统计概要

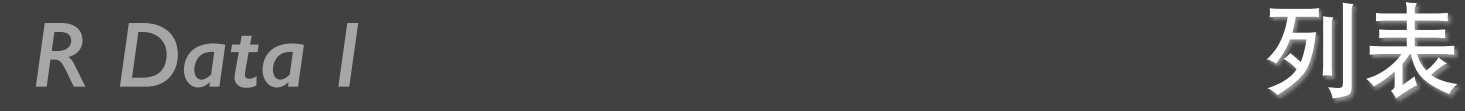

• 列表(list)是R的数据类型中最为复杂的一种。一般来说, 列表 就是一些对象(或成分, component)的有序集合。列表允许你 整合若干(可能无关的)对象到单个对象名下

- g <- "My First List"
- $h < c(25, 26, 18, 39)$
- $i \leq$  matrix(1:10, nrow = 5)
- $k < c("one", "two", "three")$
- **mylist <- list(title = g, ages = h, j, k)**
- mylist
- mylist[[2]]

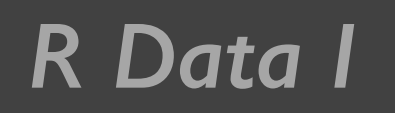

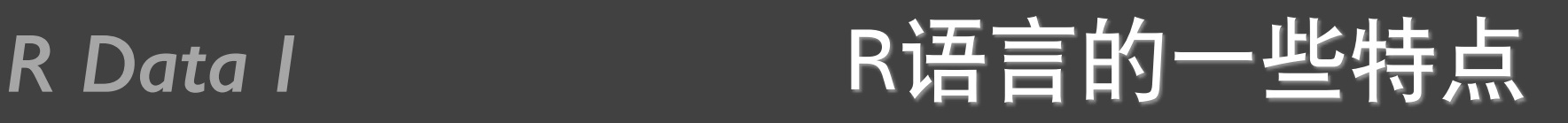

- 对象名称中的句点(.)没有特殊意义。但美元符号(\$)却有着和其 他语言中的句点类似的含义,即指定一个对象中的某些部分。例如, A\$x是指数据框A中的变量x。
- 将一个值赋给某个向量、矩阵、数组或列表中一个不存在的元素时, R将自动扩展这个数据结构以容纳新值。

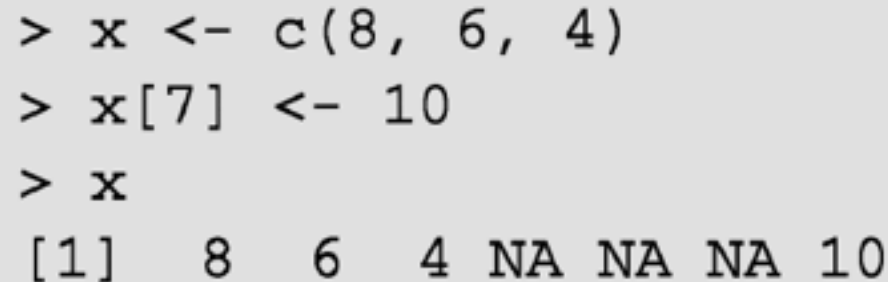

- R中没有标量。标量以单元素向量的形式现。
- R中的下标不从0开始, 而从1开始。在上述向量中, x[l]的值为8。
- 变量无法被声明。它们在首次被赋值时生成。

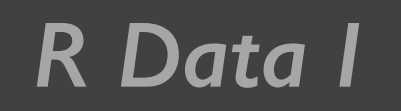

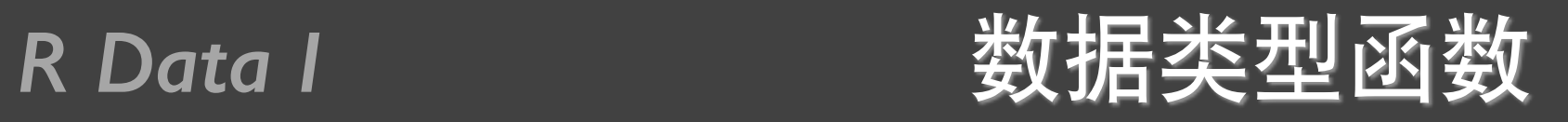

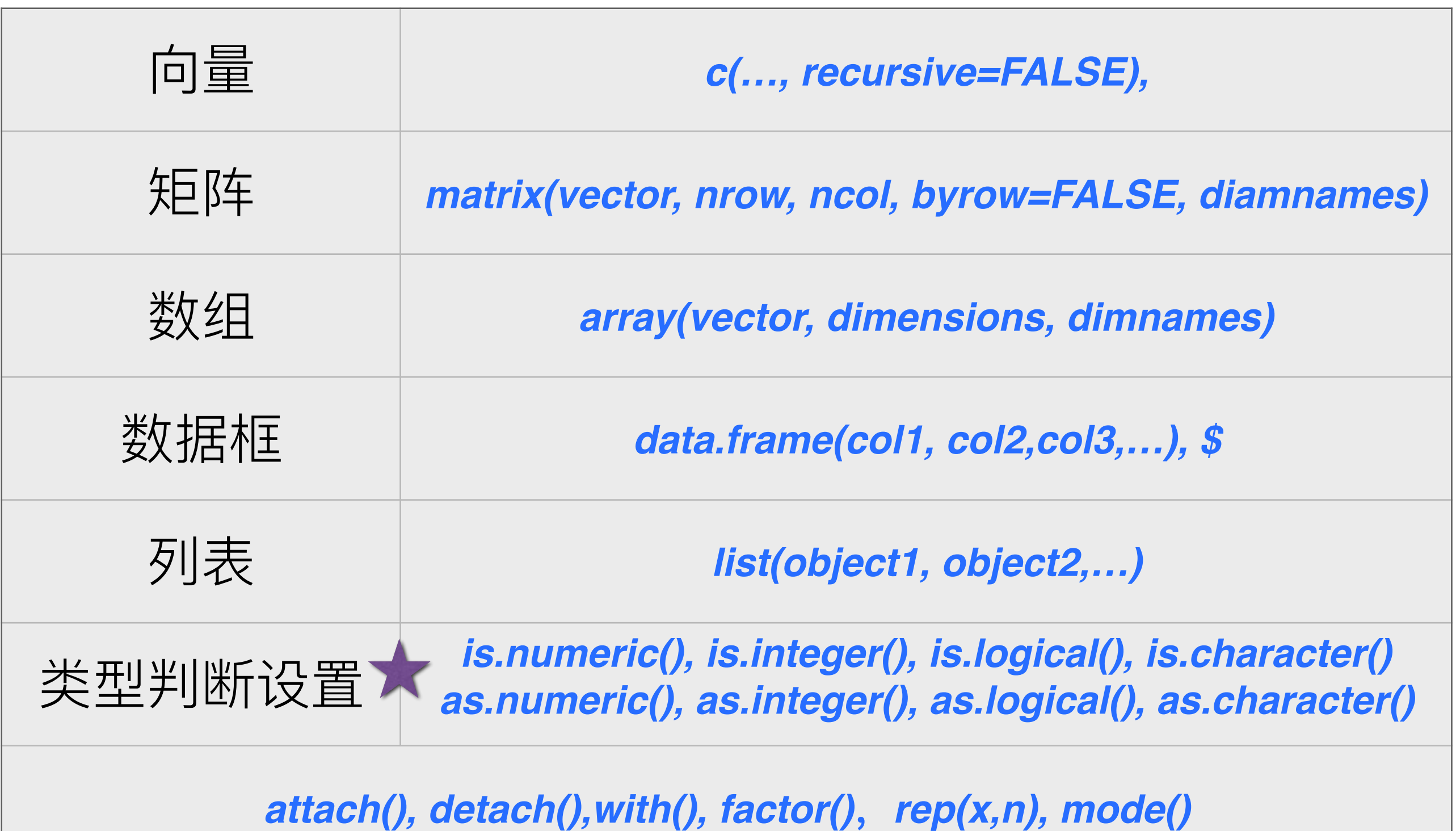

# 提问时间!

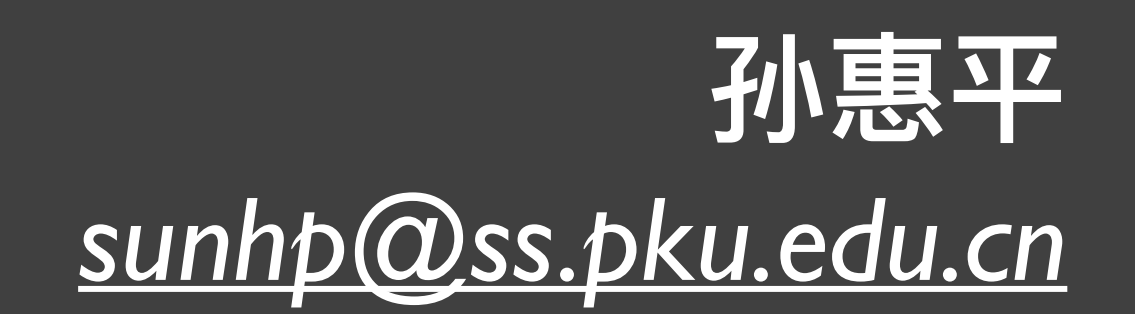

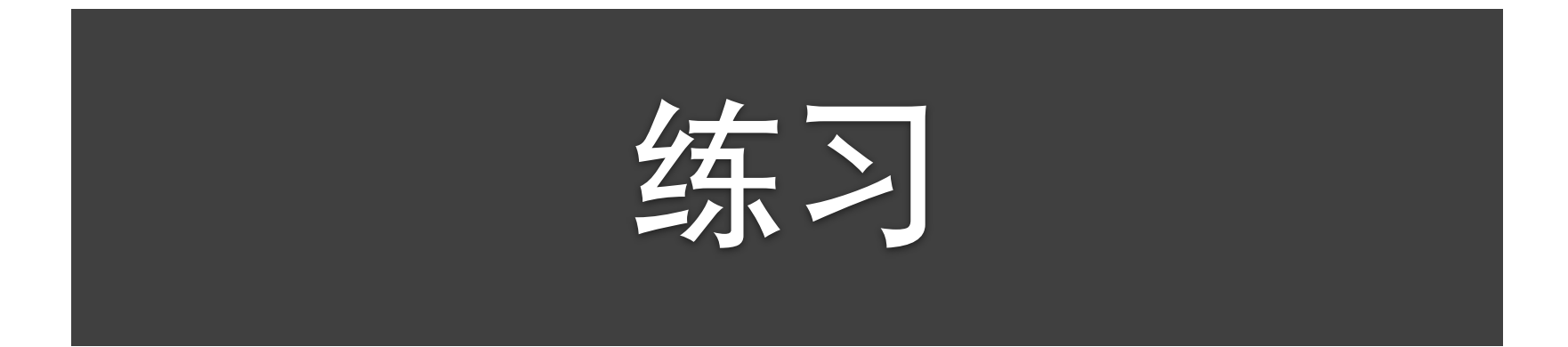

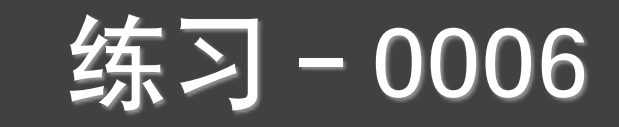

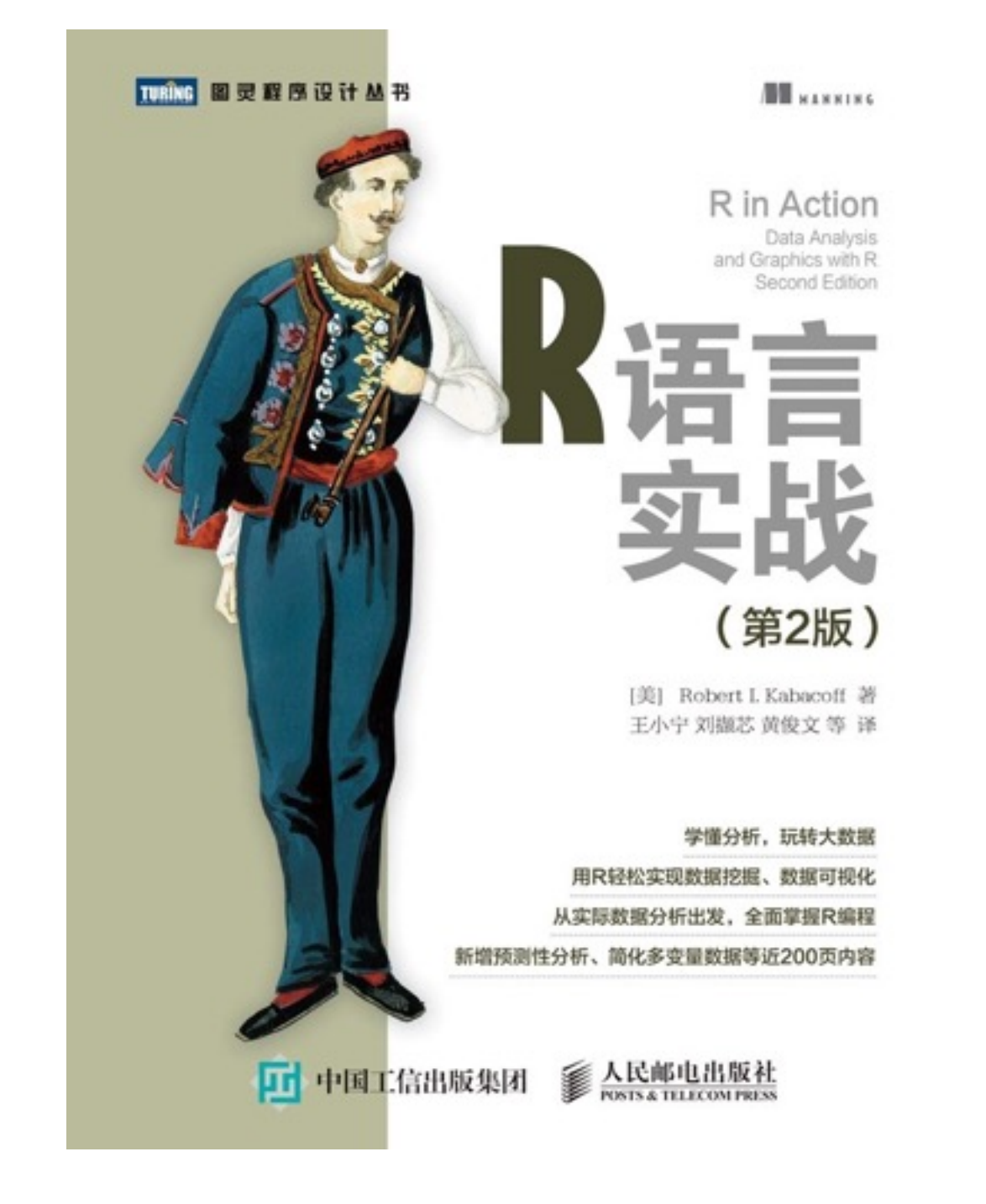

第二章

R Cookbook J 经典实例 O'REILLY® Paul Teetor 著 **○ 机械工业出版社** 李洪成 朱文佳 沈毅诚 译

第一章到第四章

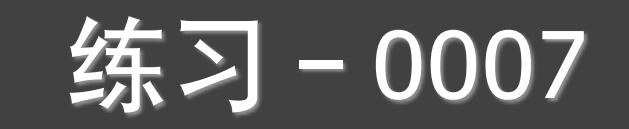

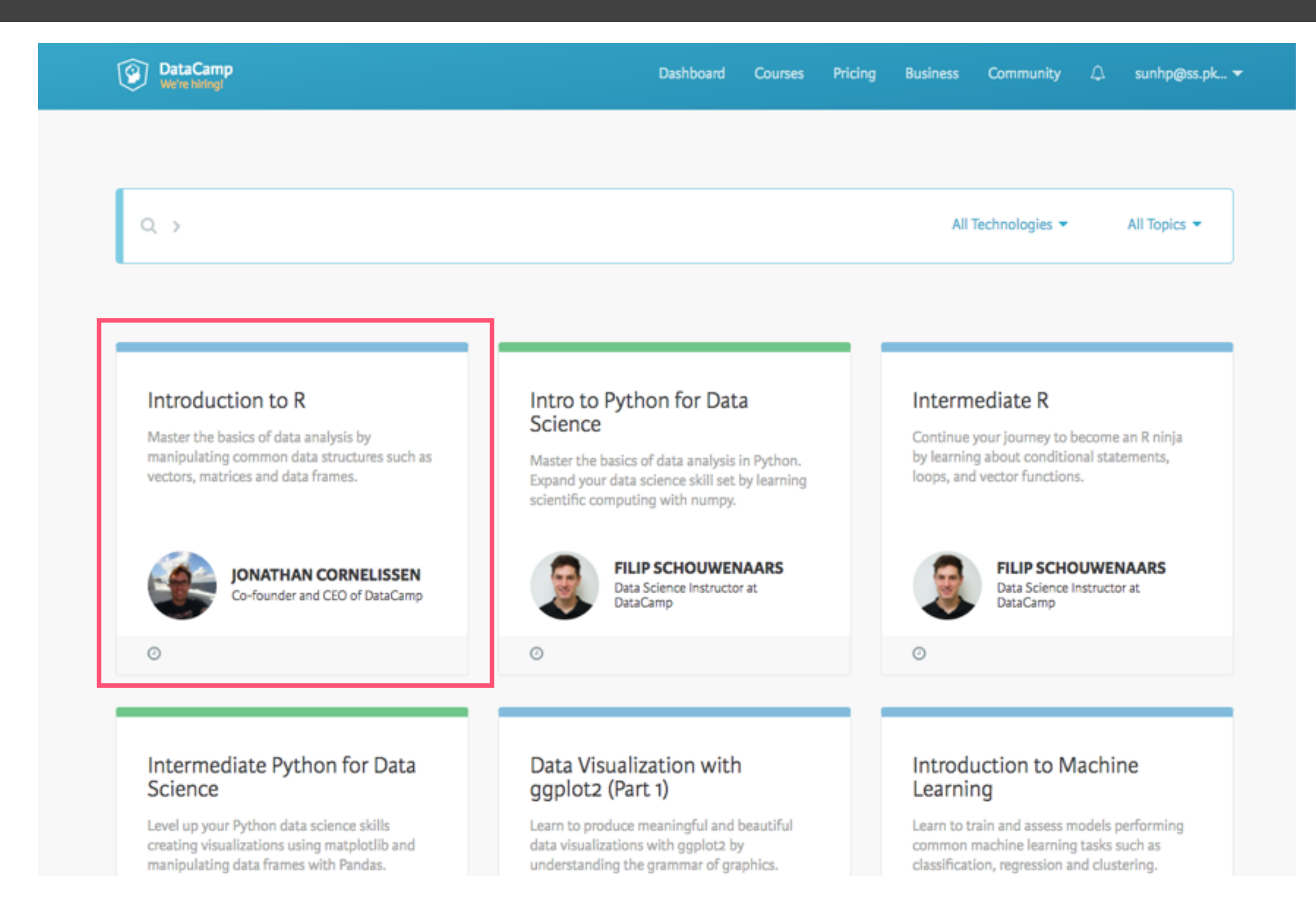

https://www.datacamp.com/courses

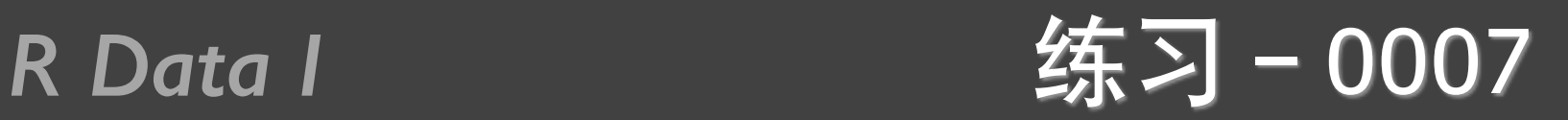

- 注册一个账号
- 完成Introduction to R课程
- 微信提交一个PDF, 包括自己账户页面和课程页面

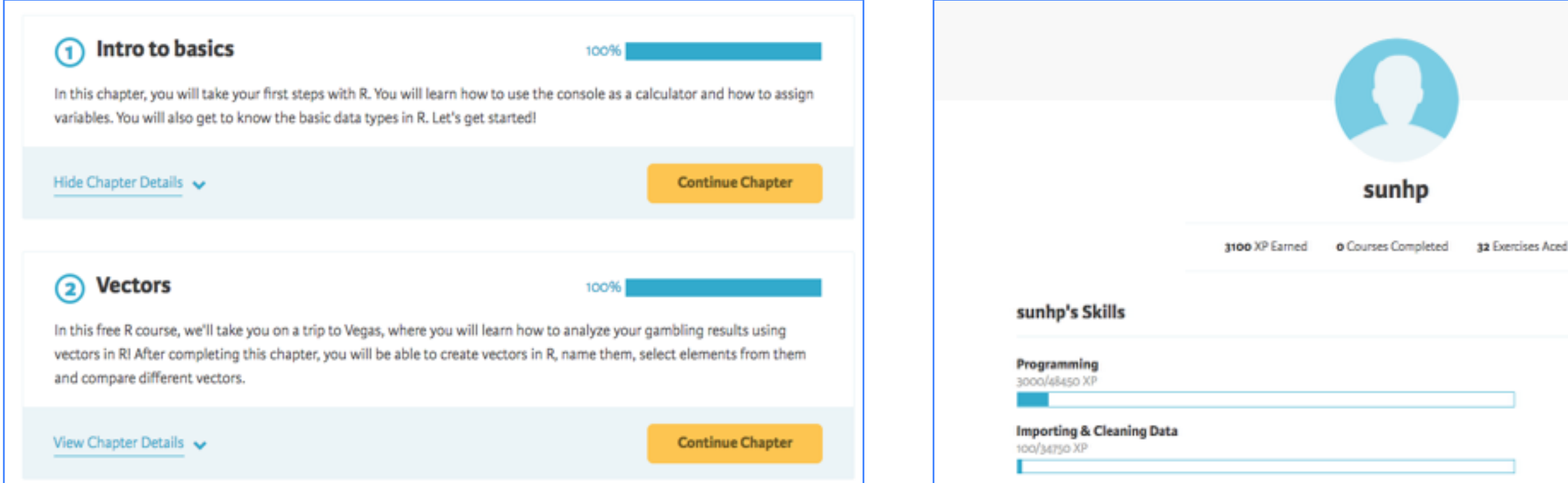

# R数据对象II

# R Data II
Provide a positive of **内容回**顾

- 数据结构定义: *c(); matrix(); array(); data.frame(); factor(); list();*
- <u>数据结构访问: 下标; 下标向量; 逻辑向量; 负下标;</u>
- 向量::; seq(); rep();
- *•* ᓒᬩᓒᒧ*: +; -; \*; /; \*\*; ^; %%; %/%;*
- *•* ᭦ᬋᬩᓒ*: >; <; >=; <=; ==; !==; !; |; &; isTRUE(); identical(); any(); all();*
- 属性函数: length(); dim(); class(); names(); head(); tail();
- *•* ഭଧڍහ*: order(); sort(); sort.list(); which(); which.max(); which.min();*
- 运算函数: max(); min(); range(); sum(); prod(); sqrt(); abs();
- 类型函数: is.numeric(); is.integer(); is.logical(); is.character(); as.xxxx();
- *•* ٌ֟ڍහ*: attach(); detach(); with(); \$; t(); diag(); solve(); eigen();*

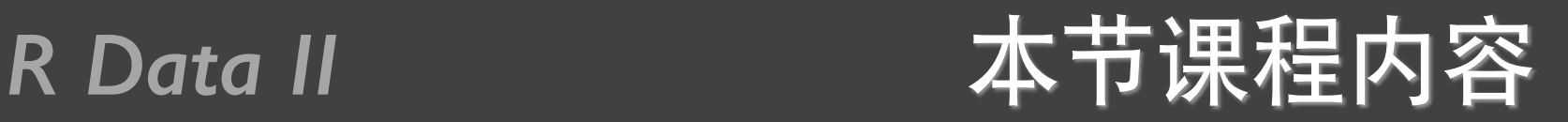

- 矩阵运算
- 缺失值处理
- 类型转换
- 数据集合并
- 字符处理
- 日期和时间
- apply函数
- 统计函数

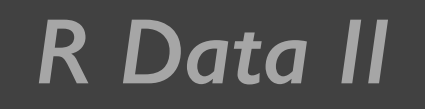

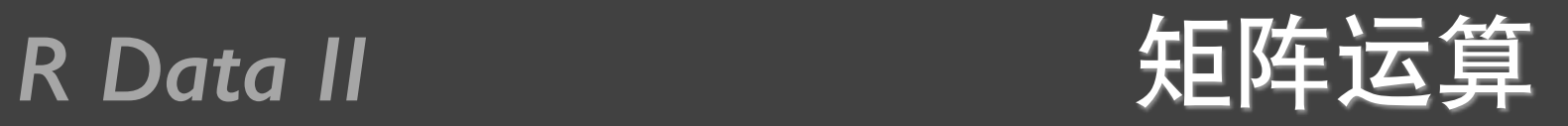

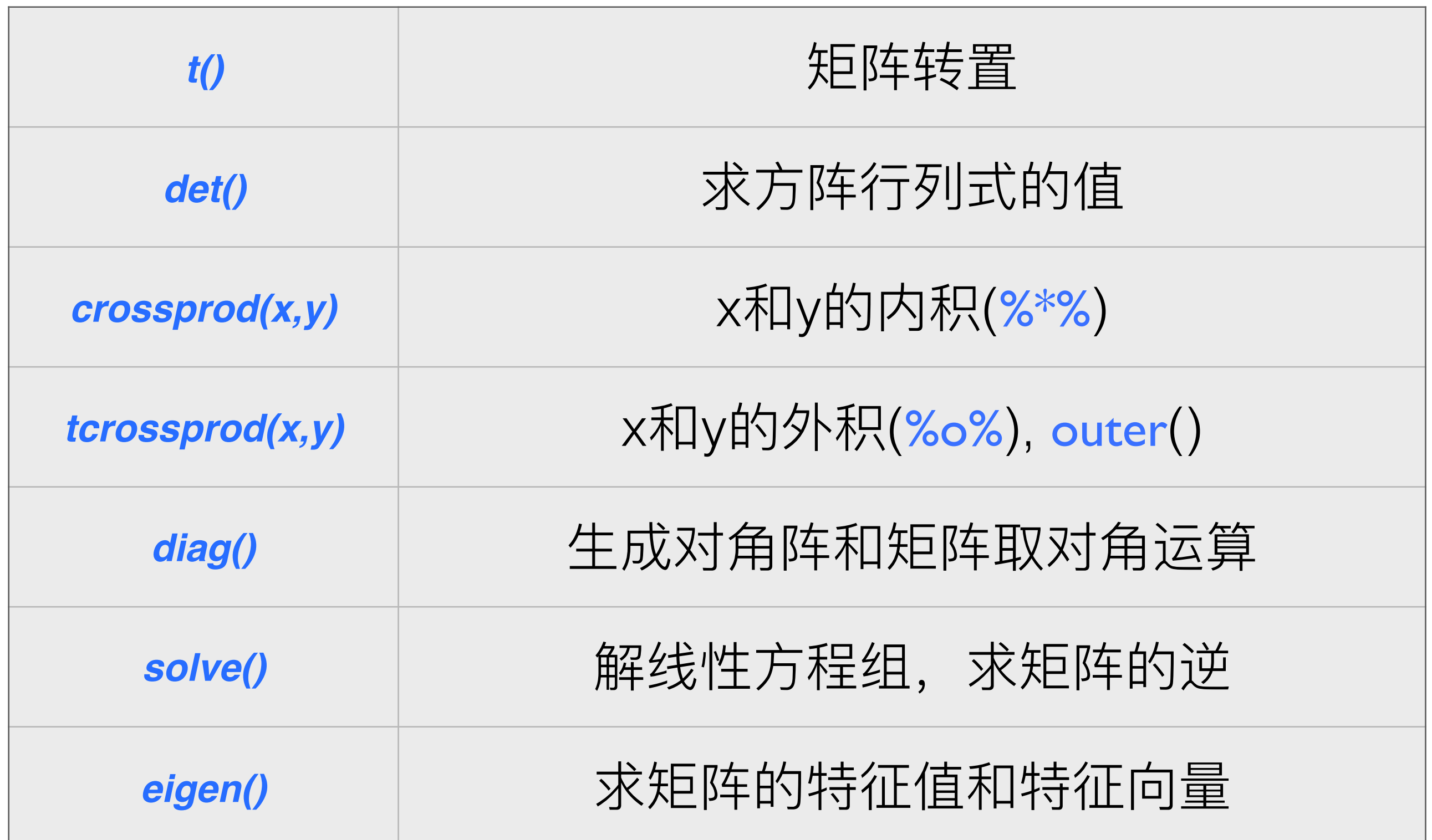

R Data II external xe阵运算例子

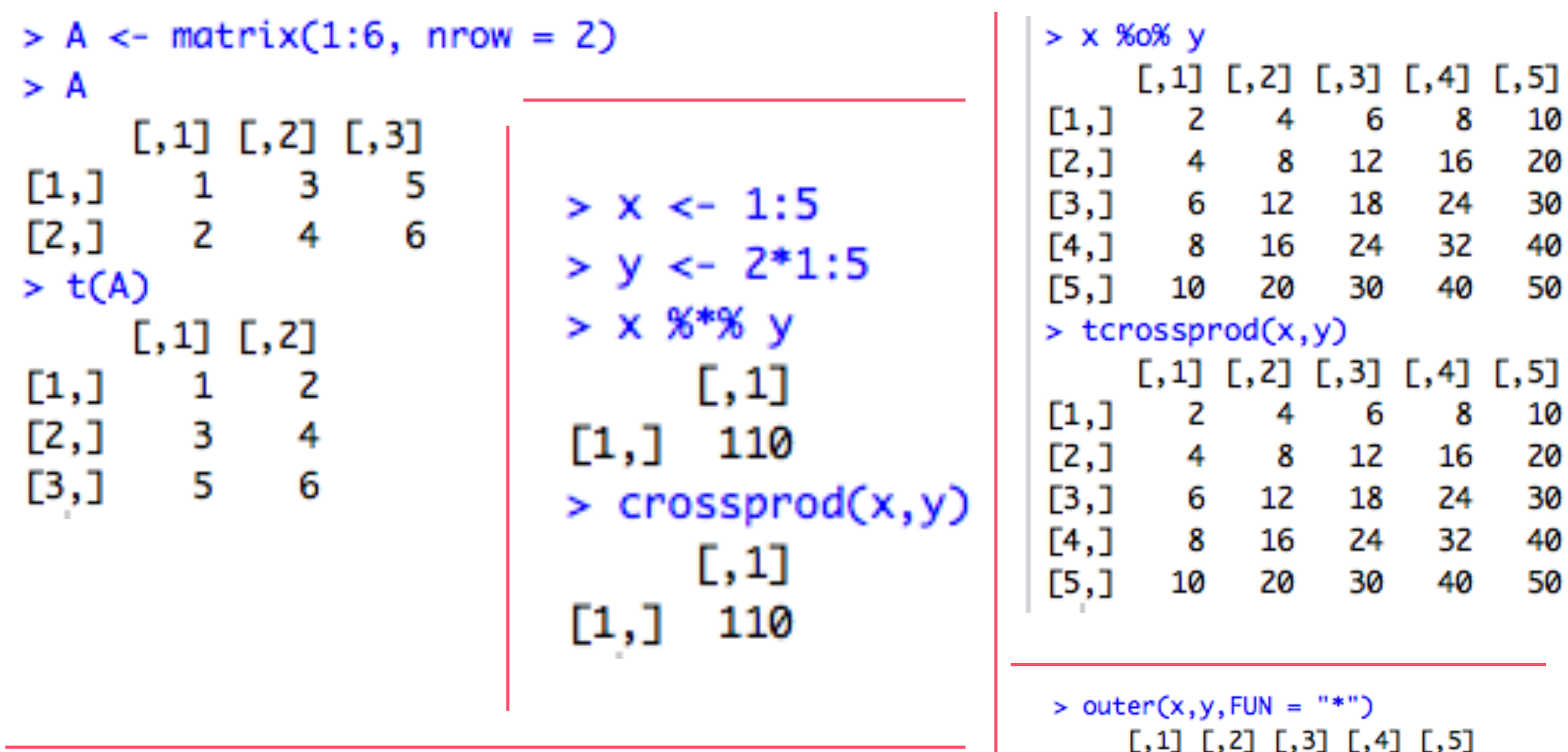

 $\mathsf{z}$ 

8

10

 $\overline{4}$ 

4 8 12

6 12 18

16

20

6

24

30

 $[1,]$ 

 $[2,]$ 

 $[3,]$ 

 $[4,]$ 

 $[5,]$ 

8

16

24

32

40

10

20

30

40

50

 $> det(matrix(1:4,ncol = 2))$  $[1] -2$ 

# R Data II<br>R Data II

```
> A <- array(1:9, dim=c(3,3))> B < -array(1:9, \text{dim} = c(3,3))> C \leftarrow A * B\geq C[0,1] [0,2] [0,3]\left[1, \right]1 16 49
[2,] 4 25 64
\left[3, \right]936
                 81
> D \le - A %*% B
> 0[1, 1] [2, 2] [3, 3][1, 1, 30]66 102
[2,] 36 81 126
[3,] 42 96 150
> M < -array(1:9, dim=c(3,3))> M[1, 1] [2, 2] [3, 3][1,] 1 4 7
[2,] 2 5 8
[3, 1 3]6
                 9
> diag(M)
[1] 1 5 9
```

```
> A <- t(array(c(1:8,10), dim = c(3,3)))
  > b \leftarrow c(1,1,1)> x < - solve(A,b)
  > x[1] -1.000000e + 00 1.000000e+00 3.330669e-16
  > B \le solve(A)
  > 8[,1][0, 2] [0, 3][1, ] -0.6666667 -1.333333\mathbf 1[2, ] -0.6666667 3.666667 -2[3, 1.0000000 - 2.000000\mathbf{1}> A[1, 1] [2, 2] [3, 3]> Sm <- crossprod(A,A)
                                               \left[1, \right]1
                                                          2
                                                              з
> ev <- eigen(Sm)
                                                          5
                                               \mathbb{Z}, \mathbb{I}4
                                                              6
>ev
                                               \left[3, \right]8
                                                              10
                                                      7 -Svalues
[1] 303.19533618
                     0.76590739
                                     0.03875643
Svectors
             [.1]\Gamma, 21
                                        \Gamma, 31
[1, ] -0.4646675 0.833286355 0.2995295[2, ] -0.5537546 -0.009499485 -0.8326258[3, ] -0.6909703 -0.552759994 0.4658502
```
# 缺失值的处理

领导行为的性别差异 表4-1 经理人 期 q<sub>2</sub> Β 籍 性 别 年 龄 q3 q5 国 q1 q4 5 4 5 10/24/08 32 5 US M 5 1 10/28/08 US F 45 3 5  $\mathbf{2}$ 2 5 5 3 5 10/01/08 UK  $\mathbf F$ 25 3 5 2 5 10/12/08 3 4 UK М 39 3 4 99 05/01/09 F  $\overline{2}$ 5 UK 2 2 1 1

- 
- 例子见教材74页
- $\bullet$  NA
- $is. na()$
- $na$ .rm = TRUE
- na.omit()

看: 例子4-3和4-4

>  $y \leftarrow c(1,2,3,NA)$  $>$  is.na(y) [1] FALSE FALSE FALSE TRUE

 $> sum(1:5, NA)$  $[1]$  NA  $> sum(1:5, NA, na.m = TRUE)$  $[1]$  15

# 类型转换函数

### 表4-5 类型转换函数

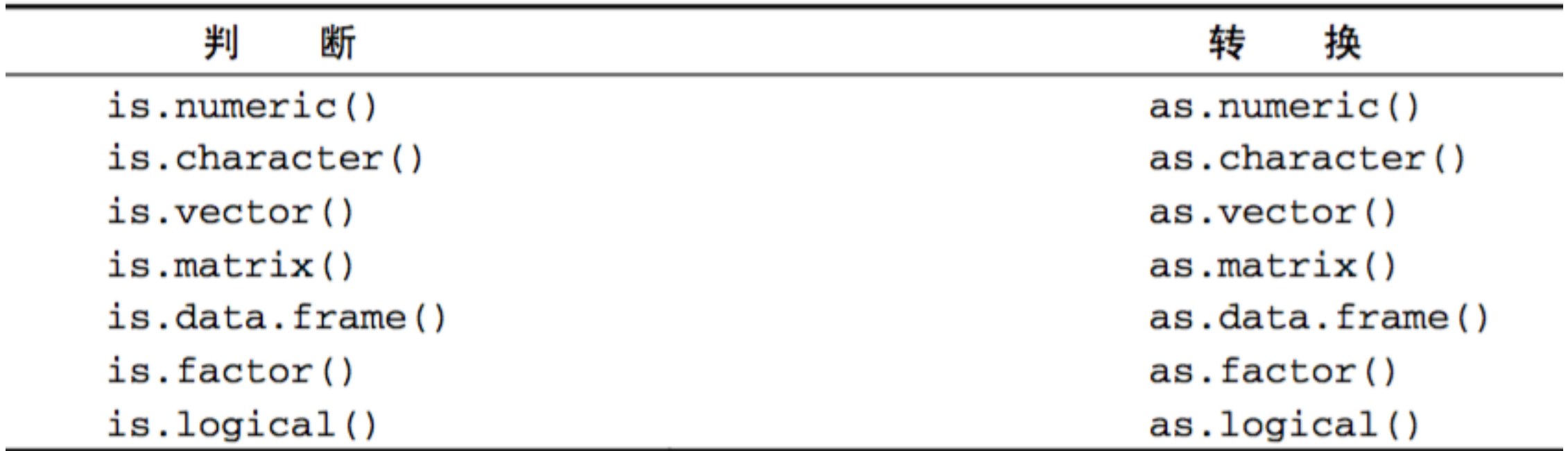

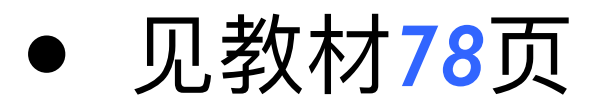

### 看: 例子4-5

```
> x1 < -</math> rbind(c(1,2), c(3,4))> x1[0,1] [0,2][1,] 1 2[2,] 3 4> x2 < -10 + x1> x3 < - \text{cbind}(x1, x2)> x3[0,1] [0,2] [0,3] [0,4][1,] 1 2 11 12
[2,] 3 4 13 14
> x4 < -</math>rbind(x1,x2)> x4[0,1] [0,2][1,] 1 2[2,] 3 4
[3,] 11 12
[4,] 13 14
> cbind(1, x1)
    [0,1] [0,2] [0,3][1, 1 \ 1 \ 12
[2,] 1 34
```
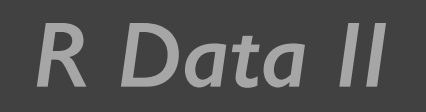

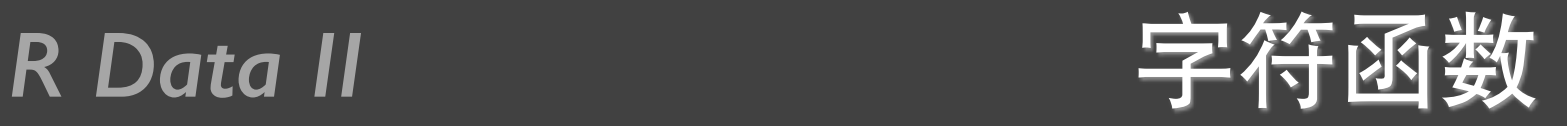

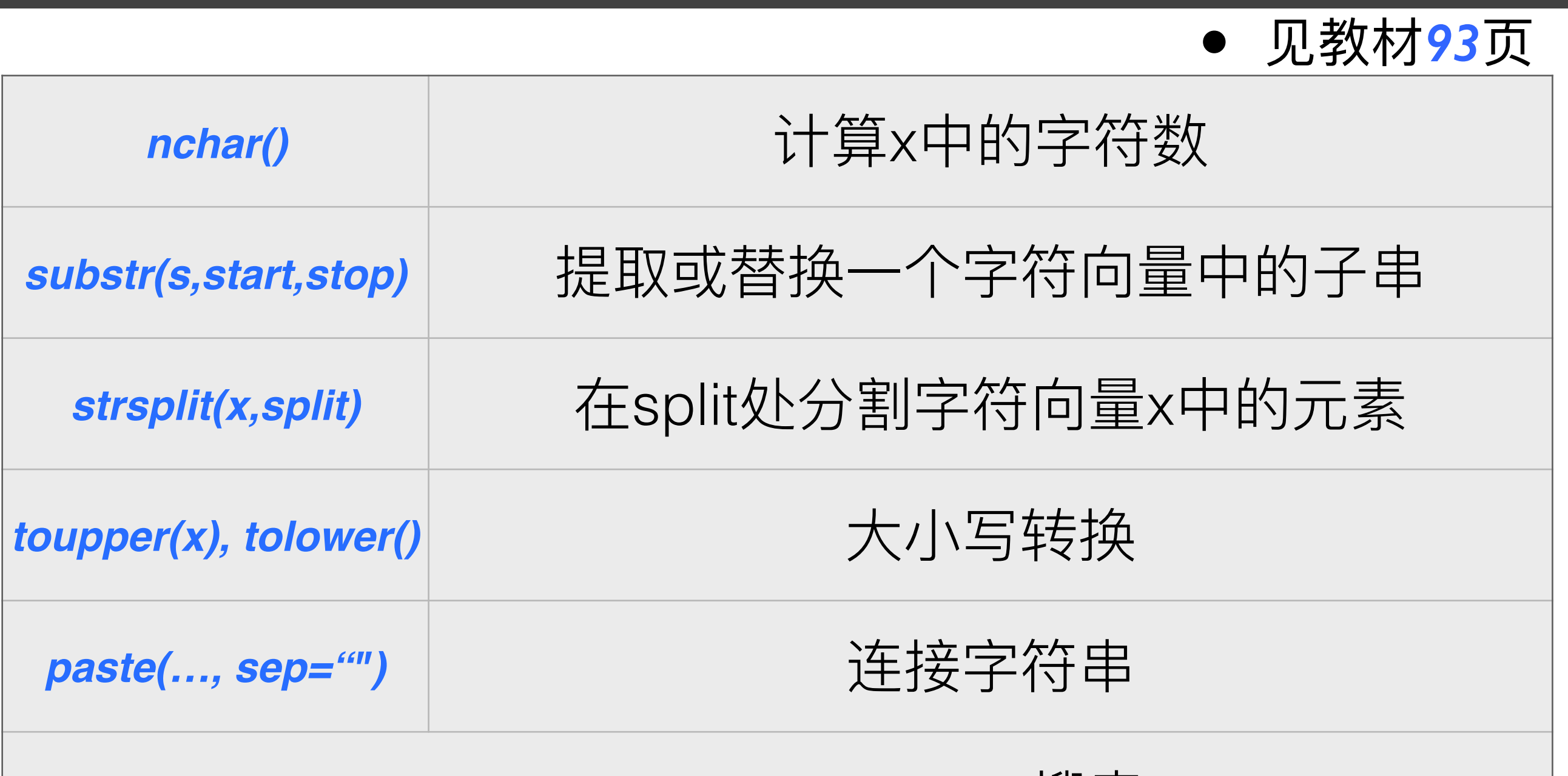

grep(pattern,x,ignore.case=FALSE,fixed=FLASE) 投索

*sub(pattern,replacement,x,ignore.case=FALSE,fixed=FLASE)* 搜索替换

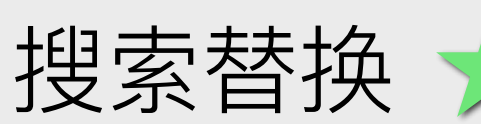

```
> paste("My","Job")
[1] "My Job"
\geq> labs <- past(e''X'', 1:6, sep="")> labs
[1] "X1" "X2" "X3" "X4" "X5" "X6"
➤
> paste("Today is", date())
[1] "Today is Wed Mar 2 12:41:21 2016"
\blacktriangleright> paste(c("a","b"),collapse=".")
\lceil 1 \rceil "a.b"
```
## 日期函数和格式

● 见教材76页 日期函数 as.Date(x, "input\_format") 数字表示的日期 (0-31)  $%d$ 星期名 (缩写, 非缩写)  $%a, \%A$ 月份 (0-12)  $%m$ 月份 (缩写, 非缩写)  $%b, \%B$ 年份 (两位, 四位)  $\%y$ , %Y Sys.Date(), date(), difftime(), format()

> mydates <- as.Date(c("2007-06-22"))

```
> mydates
```
 $[1]$  "2007-06-22"

```
> mydates <- as.Date(c("2007-06-22"))
```

```
> strDates <- c("01/05/1965")
```

```
> dates <- as.Date(strDates, "%m/%d/%Y")
```

```
➤
```
➤

```
> Sys.Date()
```

```
[1] "2016-03-02"
```

```
> date()
```

```
[1] "Wed Mar 2 12:48:52 2016"
```
# R Data II
<sup>2</sup><br>R Data II

```
> today <- Sys. Date()
> format(today, format = "%B %d %Y")
[1] "March 02 2016"
> format(today, format = "%A")
[1] "Wednesday"
\geq> startdate <- as.Date("2004-02-13")
> enddate <- as. Date("2009-06-22")
> days <- enddate - startdate
➤
> today <- Sys.Date()
> format(today, format = "%B %d %Y")
[1] "March 02 2016"
> dob <- as.Date("1956-10-10")
> format(dob, format = "%A")
[1] "Wednesday"
> difftime(today,dob, units="weeks")
Time difference of 3099 weeks
```
apply()函数

 $apply(x, MARGIN, FUN, ...)$ 

```
> a <- matrix(1:6,nrow=2)
> a[0,1] [0,2] [0,3][1,] 1 3 5
[2,] 2 46
> apply(a, 1, sum)
[1] 9 12
> apply(a,2,sum)
[1] 3 7 11
```

```
● 见教材95页
```

```
看: 例子5-5和5-6
```
apply()函数

> mydata <- matrix(rnorm(30), nrow=6)

 $>$  mydata

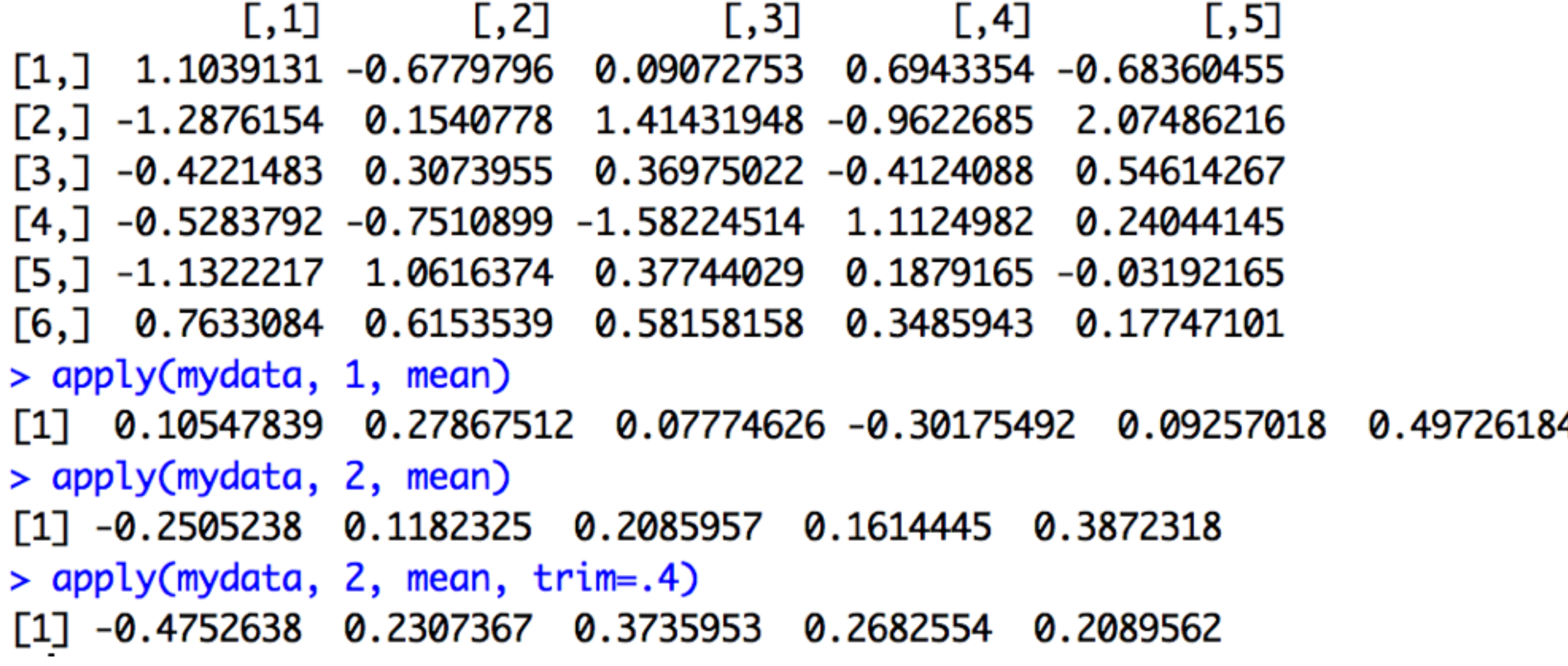

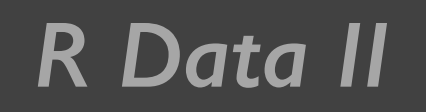

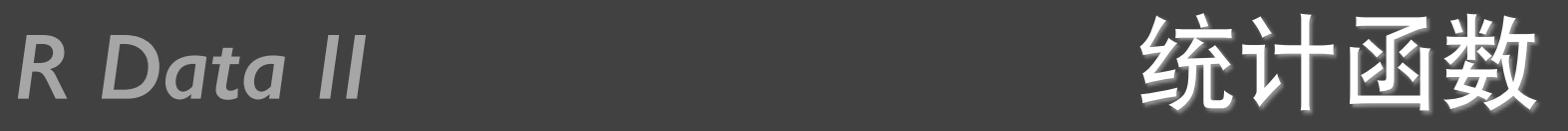

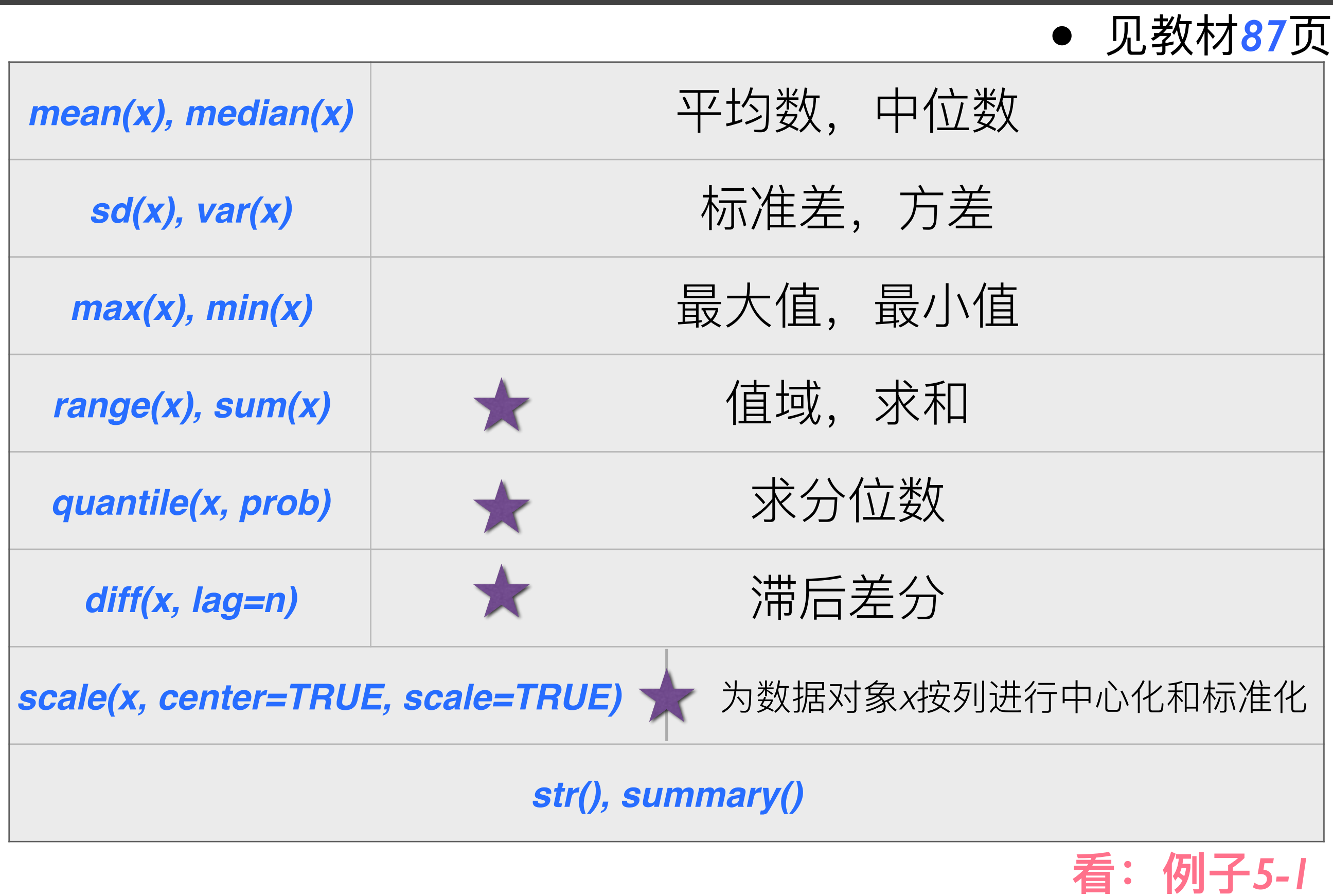

# 提问时间!

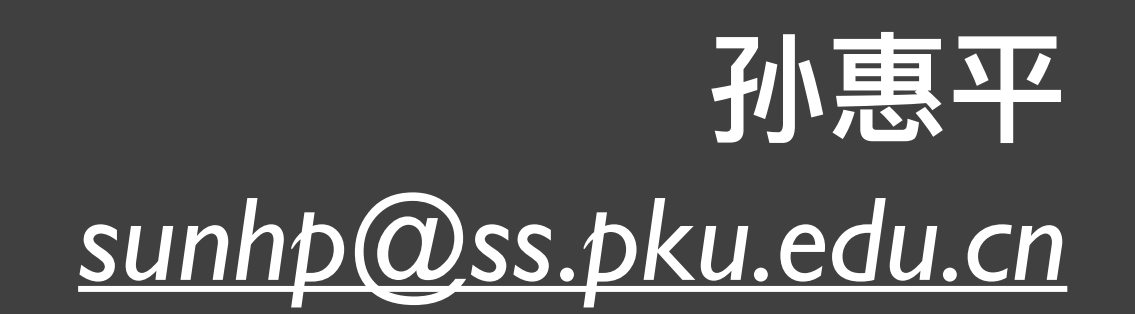

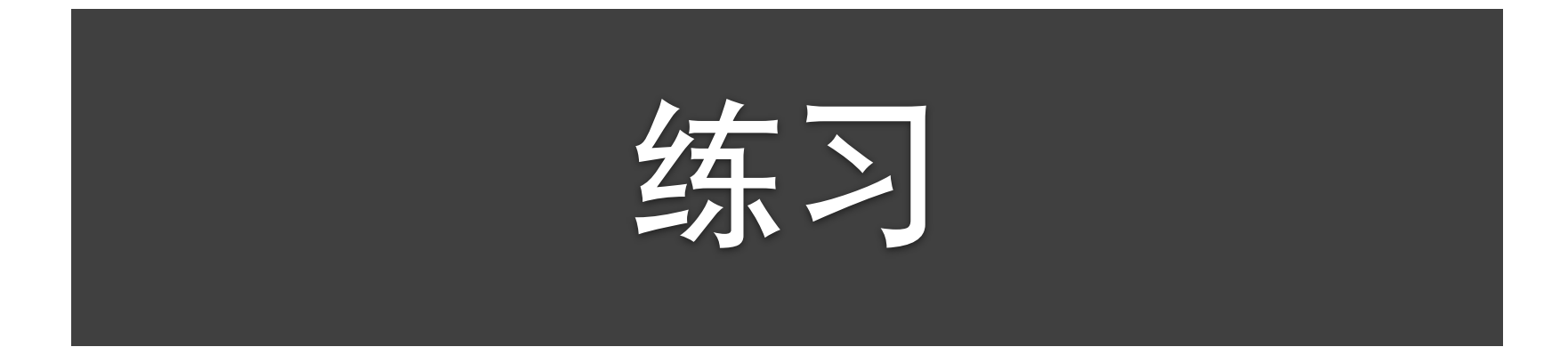

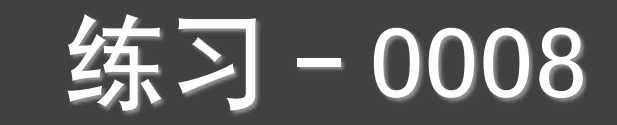

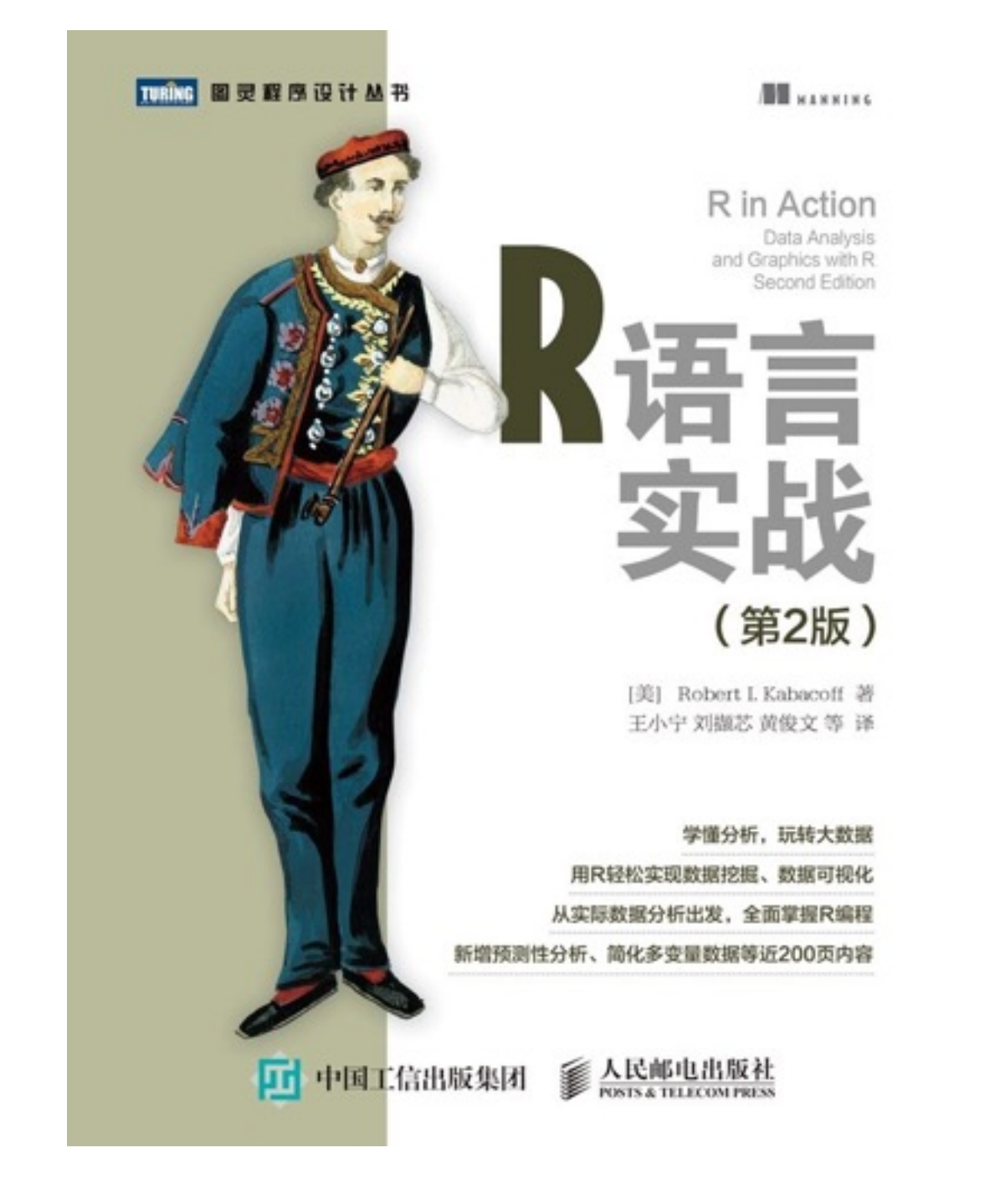

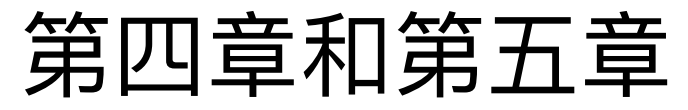

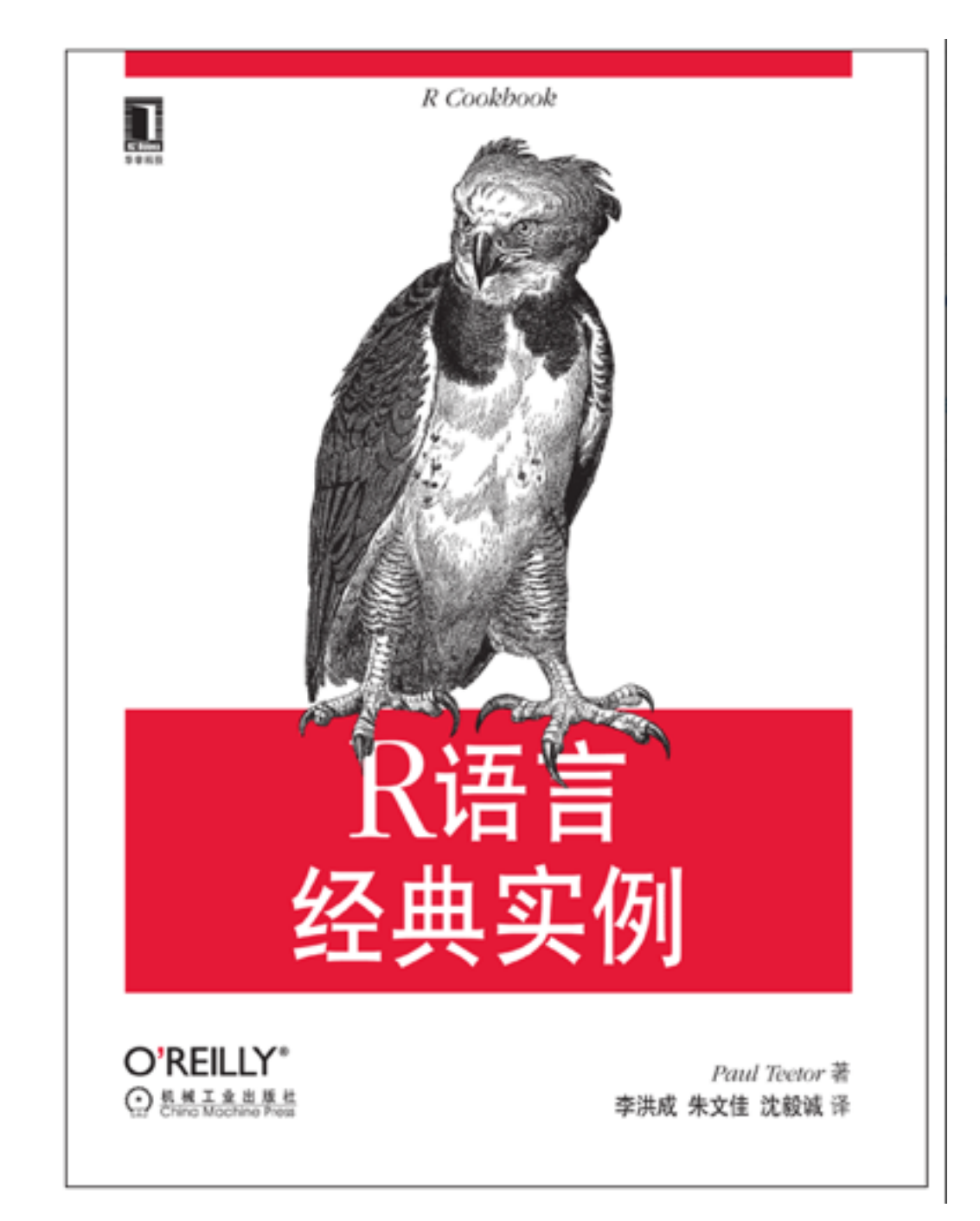

第五章、第六章、第七章

# 谢谢!

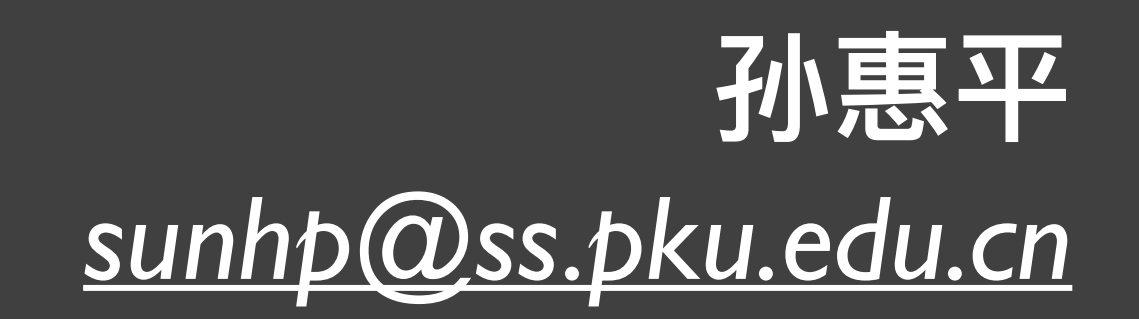